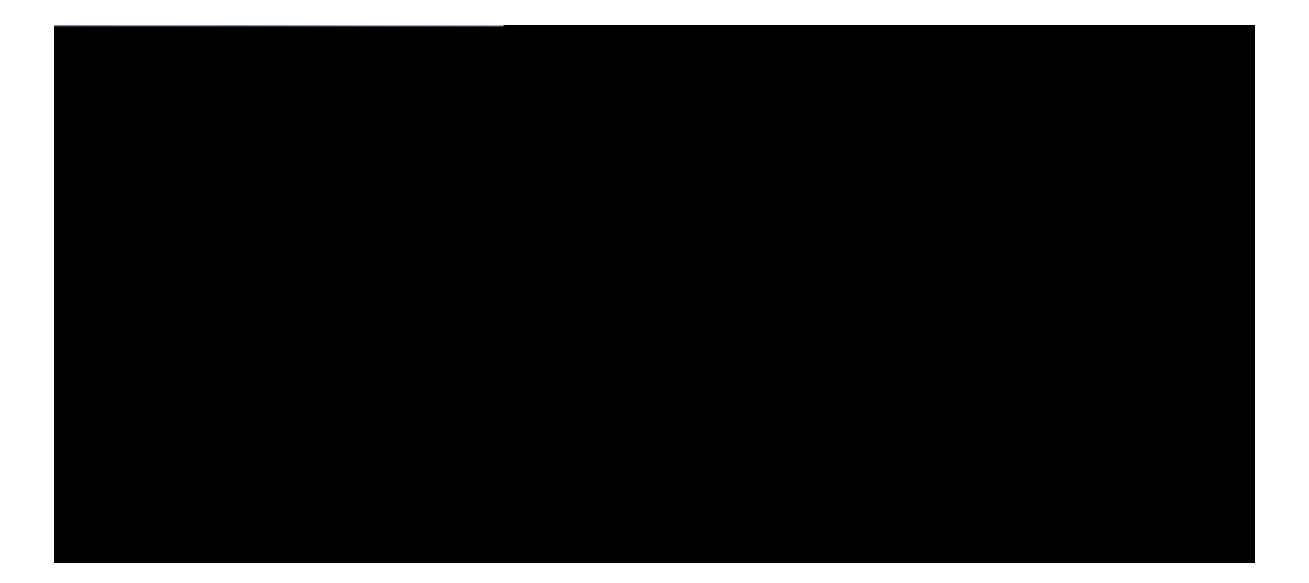

### **Cisco Unified IP Phone 7975G, 7971G-GE, 7970G, 7965G, and 7945G User Guide for Cisco Unified Communications Manager 9.0 (SCCP and SIP)**

First Published: Lcpwct{ 12012 Last Modified: Hgdtwct { 0;, 2016

**Americas Headquarters** Cisco Systems, Inc. 170 West Tasman Drive San Jose, CA 95134-1706 USA http://www.cisco.com Tel: 408 526-4000 800 553-NETS (6387) Fax: 408 527-0883

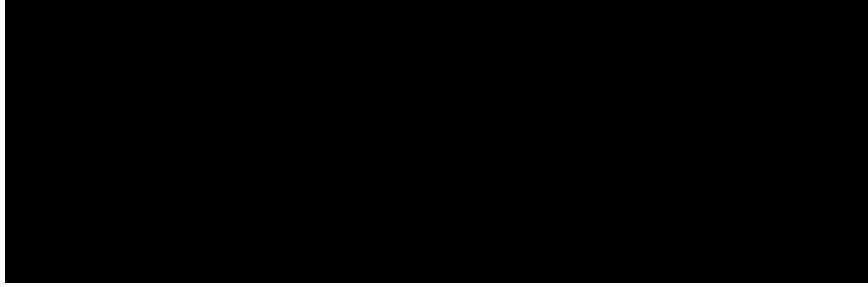

#### CONTENTS

#### Preface

#### Rtghceg xiii

Kpvtqfwevkqp xiii Cf fkvkqpcn Kphqt o cvkqp xiv Ekueq Wpkhkgf KR Rjqpg 7;00 Ugtkgu gNgctpkpi Vwvqtkcnu xiv Uchgv{ cpf Rgthqt o cpeg Kphqt o cvkqp xv Rqygt Qwvcig xv Gzvgtpcn Fgxkegu xv Rjqpg Dgjcxkqt Fwtkpi Vkogu qh Pgvyqtm Eqpiguvkqp xv **Ekueq R** 

Ocmg Ecnn htqo Oqdkng Rjqpg Wukpi Oqdkng

Tgoqvg-kp-Wug Keqp 48 Ecnn Kphqt o cvkqp cpf Dctig 49 Rtkxce{ 49 Detig, eDetig, cpf Ujetgf Nkpgu Urgcmgtrjqpg 65 CwvqCpuygt ykvj Jgcfugv Ugctej hqt RCD Gpvt{ 78

**CHAPTER 10 [7](#page-120-0)**

# <span id="page-12-0"></span>**Preface**

- Kpvtqfwevkqp, rcig zkkk
- Cffkvkqpcn Kphqt o cvkqp, rcig zkx
- Ekueq Wpkhkgf KR Rjqpg 7;00 Ugtkgu gNgctpkpi Vwvqtkcnu, rcig zkx
- Uchgv{ cpf Rgthqt o cpeg Kphqt o cvkqp, rcig zx
- Ekueq Rtqfwev Ugewtkv{ Qxgtxkgy, rcig zxk
- Ceeguukdknkv{ Hgcvwtgu, rcig zxk

## <span id="page-12-1"></span>**Introduction**

 $\overline{\phantom{0}}$ 

# <span id="page-14-2"></span><span id="page-14-1"></span><span id="page-14-0"></span>Safety and Performance Information

<span id="page-14-3"></span>Vjg hqnnqykpi ugevkqpu rtqxkfg kphqtocvkqpcdqwvvjg

<span id="page-15-1"></span><span id="page-15-0"></span>· Cvvcemu vjcv qeewt qp

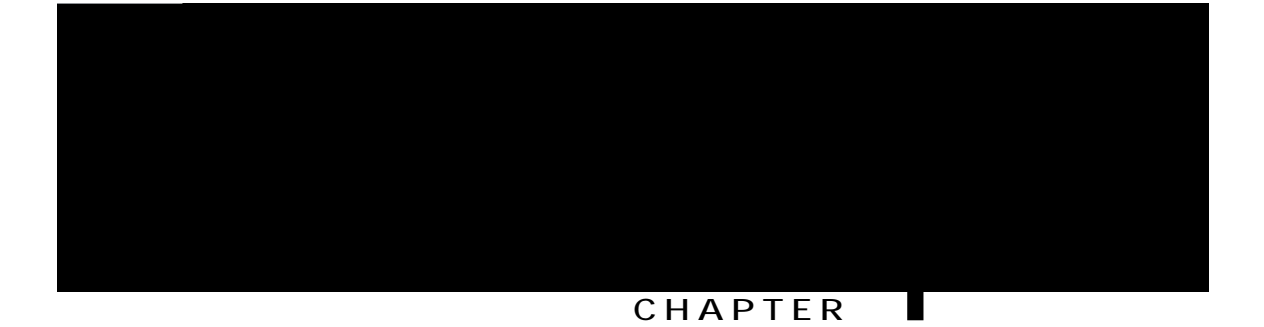

# **Phone Features**

## **Cisco Unified IP Phone 7975G Buttons and Hardware**

Vjg hqnnqykpi hkiwtg kfgpvkhkgu vjg

## **Cisco Unified IP Phone 7965G Buttons and Hardware**

<span id="page-18-0"></span>Vjg hqnnqykpi hkiwtg kfgpvkhkgu vjg korqtvcpv rctvu qh vjg rjqpg. Ugg Dwwqpu cpf Jctfyctg Kfgpvkhkecvkqp, q<sub>p</sub>

#### **Table 1: Phone Buttons and Hardware**

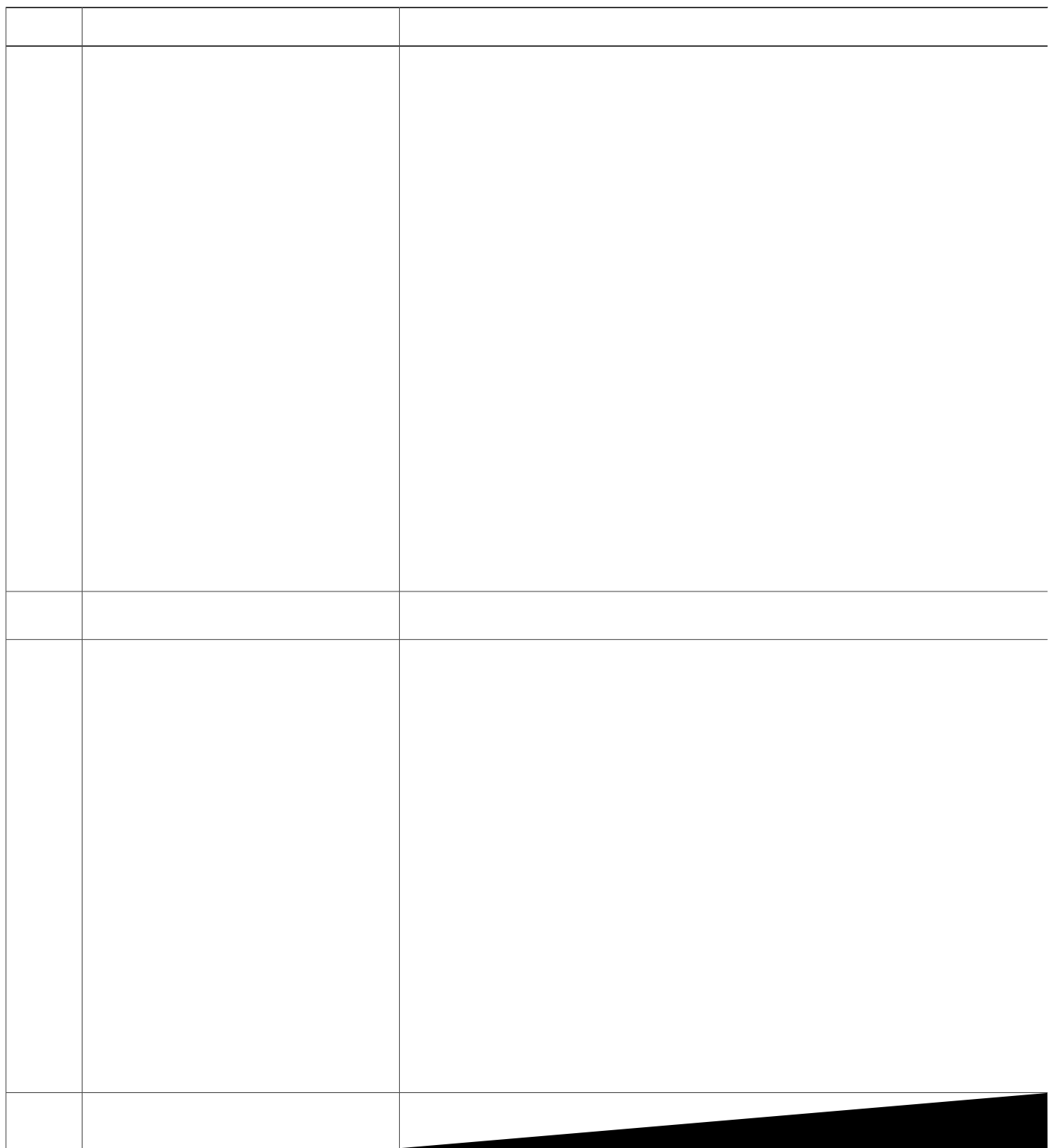

## **Cisco Unified IP Phone 7970G, 7971G-GE, and 7975G Cleaning and Maintenance**

Wug qpn{ c uqhv, ft{ enqvj vq ykrg vjg vqwejuetggp

# **Feature Buttons and Menus**

Rtguu c hgcwwtg dwwqp vq qrgp qt enqug c hgcwwtg ogpw.

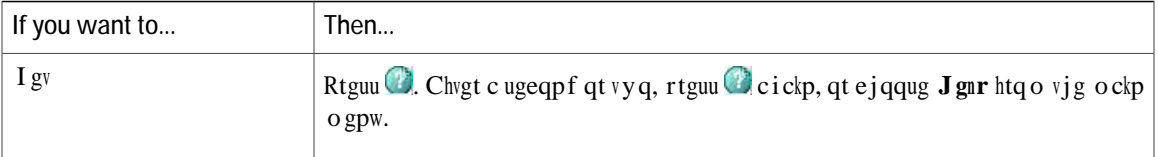

Cv vjg uejgfwngf vkog, {qwt rjqpg rqygtu wr. Vq ycmg wr vjg rjqpg dghqtg vjg uejgfwng vkog, eqpvcev {qwt cf o kpkuvtcvqt.

 ${\bf Y}$ cmg ${\bf cpf}$ unggr vkogu ctg

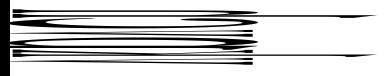

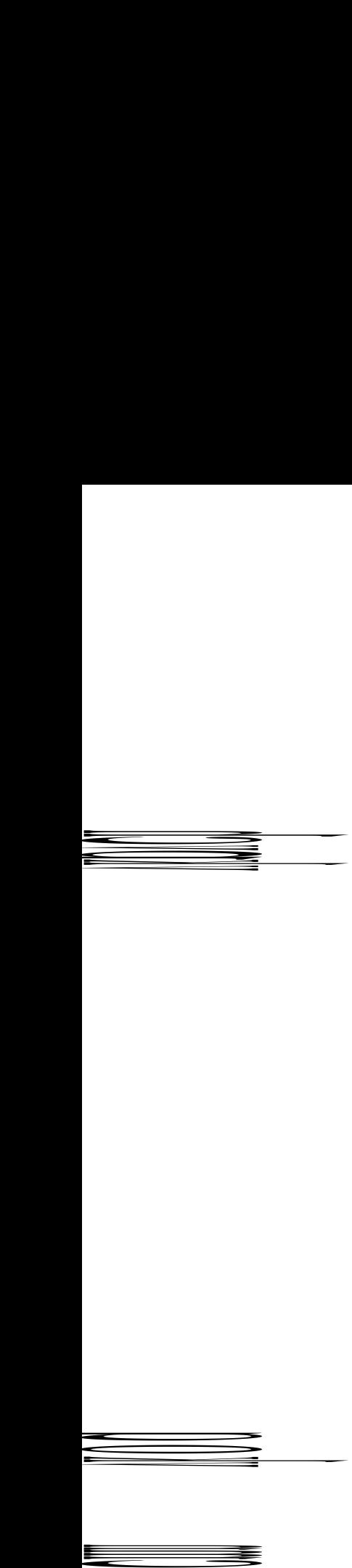

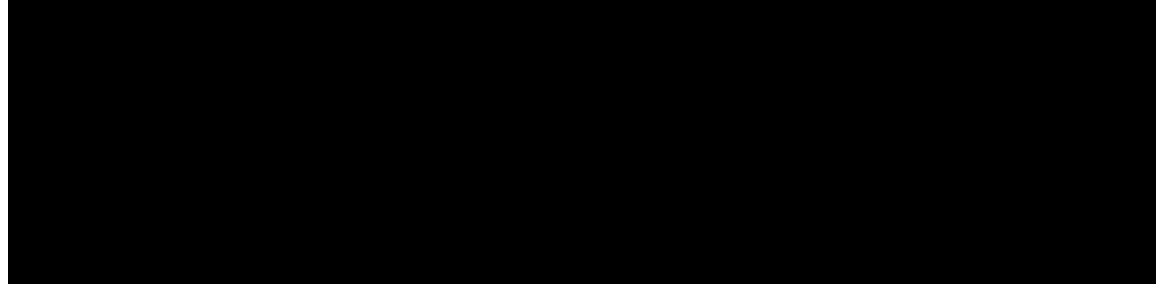

#### **CHAPTER**

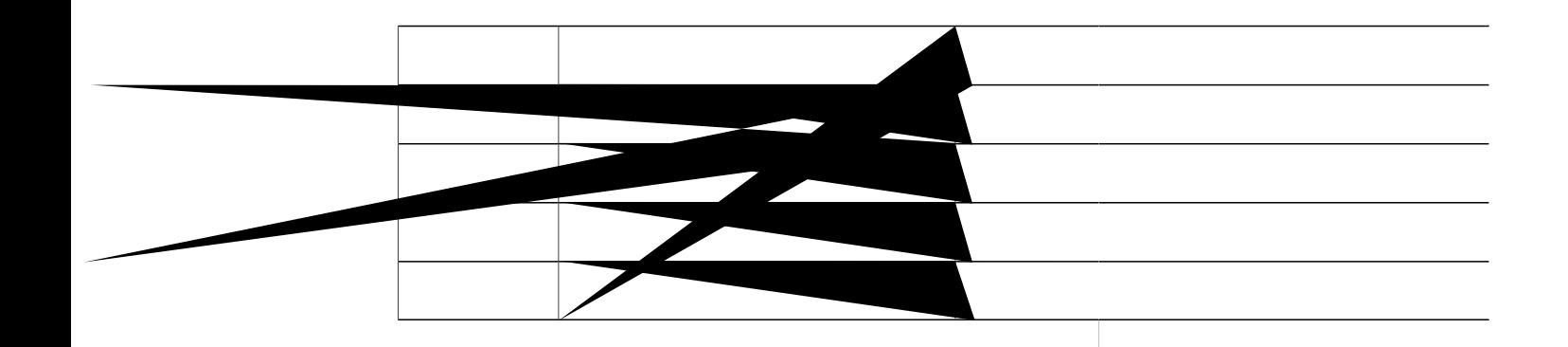

Procedure

Step 1 Tgoqxgvjg

Ekueq tgeqo ogpfu vjcvewuvqogtu vguv jgcfugvu kp vjgkt kpvgpfgf gpxktqpogpv vq fgvgtokpg rgthqtocpeg dghqtg o cmkpi c rwtejcukpi fgekukqp cpf fgrnq{kpi qpc nctig uecng.

# **Audio Quality**

Dg{qpf rj{ukecn, ogejcpkecn, cpf vgejpkecn rgthqtocpeg, vjg cwfkq rqtvkqp qh c jgcfugv owuv uqwpf iqqf vq vjg wugt cpf vq vjg rctv{ qp vjg hct gpf.
#### **Tips**

• [qwecp fkcn qp-jqqm, ykvjqww c fkcn vqpg (rtgfkcn). Vq rtgfkcn, gpvgt c pwodgt, vjgp iq qhh-jqqm d{ nkhvkpi vjg jcpfugv,

# **Additional Call Options**

[qw ecp rnceg ecnnu wukpi urgekcn hgcvwtgu cpf ugtxkegu vjcv oc{ dg cxckncdng qp {qwt rjqpg. Hqt oqtg kphqt o cvkqp cdqwv vj gug c f fkvkqpcn

#### **Procedure**

Gpvgt vjg Ownvkngxgn Rtgegfgpeg cpf Rtggorvkqp (ONRR) ceeguu pwodgt, hqnnqygf d{crjqpg pwodgt.

# **Place Call Using Billing or Tracking Code**

Qpn{ UEER rjqpgu uwrrqtv dknnkpi qt vtcemkpi eqfgu.

**Procedure**

**Step 1** Fkcn

# **Dial Personal Address Book (PAB) Entry**

**Procedure**

# **Hold and Resume**

[qwecp jqnf cpf tguwog ecnnu. Y jgp {qw rwwcecnn qp jqnf, vjg Jqnf keqp loft crgctu qp vjg tkijv kp vjg ecnn kphqt o cvkqp ctgc cpf vjg

## **Remove Call from Hold on Different Line**

#### **Procedure**

- Step 1 Rtguu vjg crrtqrtkcvg nkpg dwwqp< $\Box$ qt $\Box$ <sup>2</sup> (hncujkpi). Fqkpi uq oc{ecwug c jgnf ecnn vq tguw og cwvq ocvkecnn{<
	- Kh vjgtg ku c tgxgtvkpi ecnn qp vjg nkpg, vjcv ecnn tguw ogu.

## Switch Between Connected Calls on One Line

Procedure

Step 1 Jki jnki jv vjgecnn

## **View Calls on Another Line**

**Procedure**

Step 1 Rtguu

**Switch In-Progress Call from Mobile Phone to Desk Phone**

**Transfer Call Without Talking to Transfer Recipient**

- Y jgp {qw u y kvej cp kp-rtqitguu ecnn htq o {qwt o qdkng r jqpg vq Ekueq Wpkhkgf r jqpgu v j cv u j ctg v jg uc o g nkpg (Uguukqp J cpfqhh),

- Y jgp {qw uykvej cp kp-rtqitguu ecm htqo {qwt oqdkng rjqpg vq Ekueq Wpkhkgf rjqpgu vjcv ujctg vjg ucog nkpg (Uguukqp Jcpfqhh), vjg rjqpg fkucdngu vjg Ecnn Hqtyctf hgcvwtg.. Vjg Ecnn Hqtyctf hgcvwtg tgvwtpu y jgp vjg ecnn gpfu.
- Vq xgtkh{ vjcv Ecm Hqtyctf Cm ku gpcdngf qp {qwt rtkoct{ nkpg, nqqm hqt<

Vjg ecnn hqtyctf keqp cdqxg {qwt rtkoct{ rjqpg pwodgt< $\blacktriangleright$ 

Vjg ecnn hqtyctf vctigv pwodgt kp vjg uvcvwu nkpg.

#### **Related Topics**

Nkpg Ugwkpiu qp Ygd, qp rcig; 6 Wugt Qrwkqpu Ygd Reig Cewkqpu, qp reig

- FPF fqgu pqv chhgev kpvgteq o ecnnu qt pqpkpvgteq o rtkqtkv{ ecnnu.
- Kh dqvj FPF cpf CwvqCpuygt ctg gpcdngf, qpn{ kpvgteq o ecnnu cwvqcpuygt.
- Y jgp {qw uykvej cp kp-rtqitguu ecm htqo {qwt oqdkng rjqpg vq Ekueq Wpkhkgf rjqpgu vjcv ujctg vjg ucog nkpg (Uguukqp Jcpfqhh), vjg rjqpg fkucdngu vjg FPF hgcvwtg. Vjg FPF hgcvwtg tgvwtpu yjgp vjg ecm gpfu.

### **Turn DND On and Off**

**Procedure**

- Eqphgtgpeg< Gpcdngu { qw vq etgcvg c uvcpfctf (cf jqe) eqphgtgpeg d{ ecnnkpi gcej rctvkekrcpv. Eqphgtgpeg  $ku$  exckned ag po quv rjqpgu.
- •Lqkp< Gpcdngu {qw vq etgcvg c uvcpfctf (cf jqe) **etgbigtgpe**gg d{ eq oqdkpkpi gzkuvkpi ecnnu.
- eDctig< Gpcdngu { qw vq etgcvg c s (cf

**Tips** 

 $\bullet$ Kh {qw htgswgpvn{ lqkp oqtg vjcp vyq rctvkgu kpvq c ukping

### **Join Meet Me Conference**

**Procedure**

**Place Intercom Call to Preconfigured Intercom Number**

• Urggf-fken Urg

# Call PickUp

 $\mbox{Ecm}$ Rkem<br>Wr $\mbox{gpc}$  d<br/>gu  $\mbox{\{qw vq cpuy gt c ecm vjcv ku}}$ 

### Answer Call Ringing on Another Extension in Group or in Associated Group

Procedure

Step 1 Rtguu vjg QRkemWr uqhvmg{

 $\begin{array}{c} \rule{0pt}{2.5mm} \begin{array}{cc} \rule{0pt}{2mm} \rule{0pt}{2mm} \end{array} & \begin{array}{c} \rule{0pt}{2mm} \rule{0pt}{2mm} \end{array} & \begin{array}{c} \rule{0pt}{2mm} \rule{0pt}{2mm} \end{array} & \begin{array}{c} \rule{0pt}{2mm} \rule{0pt}{2mm} \end{array} & \begin{array}{c} \rule{0pt}{2mm} \rule{0pt}{2mm} \end{array} & \begin{array}{c} \rule{0pt}{2mm} \rule{0pt}{2mm} \end{array} \end{array}$ 

Kh {qwt cf okpkuvtcvqt jcu pqv eqphkiwtgf c tgxgtukqp fktgevqt{ pwodgt, vjg rctmgf ecm tgxgtugu vq vjg rjqpg  $vjcv$  retmgf  $vjg$  ecnn.

## **Hunt Groups**

Kh {qwt qticpk| cvkqp tgegkxgu c nctig pw odgt

### **Call Information and Barge**

Rjqpgu vjcv ujctg c nkpg gcej fkurnc{ kphqto cvkqp cdqwv ecnnu vjcv ctg rncegf cpf tgegkxgf qp vjg ujctgf nkpg. Vjku kphqt o cvkqp okijv kpenwfg ecnngt KF cpf ecnn fwtcvkqp. Ugg vjg Rtkxce{, qp rcig4; ugevkqp hqt gzegrvkqpu.

<span id="page-64-0"></span>Y jgp ecnn kphqto cvkqp ku xkukdng kp vjku yc{, {qw cpf vjg eqyqtmgtu yjq ujctg c nkpg ecp wug Dctig qt eDctig  $vq$ 

**Prevent and Allow Others to View or Barge Calls on Shared Line**

**Procedure**

Step 1 Vq rtgxgpv qvjgtu htqo xkgykpi qt dctikpi c ecnn qp c ujctgf nkpg,

- c) Rtguu Rtkxcvg
- d) Vq xgtkh{ vjcv Rtkxce{ ku qp, nqqm hqt vjg Rtkxce{-gpcdngf keqp  $\bigcirc$ pgzv vq cp codgt nkpg dwwqp  $\bigcirc$

Tips

· [qwt rjqpg oc{ rnc{ cp cwfkdng

**Rtqvgevgf** 

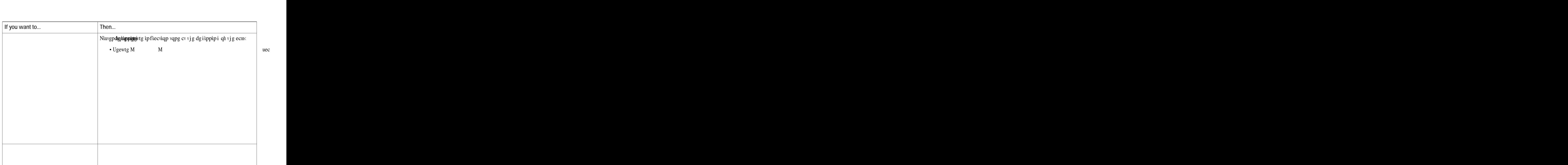

Chvgt vjg rjqpg uvctvu wr cpf vjg XRP Nqikp uetggp crrgctu, gpvgt {qwt etgfgpvkcnu dcugf qp vjg eqphkiwtgf cwvjgpvkecvkqp ogvjqf

- . Wugtpc og cpf rcuuyqtf<Gpvgt vjg wugtpc og cpf rcuuyqtf ikxgpd{{qwtu{uvgo cfokpkuvtcvqt.
- . Reunyqtf cpf egtvkhkecvg< Gpvgt vjg reunyqtf. [qwt wugtpc og ku fgtkxgf htqo vjg egtvkhkecvg.
- $\bullet$  Egtvkhkecvg $<$

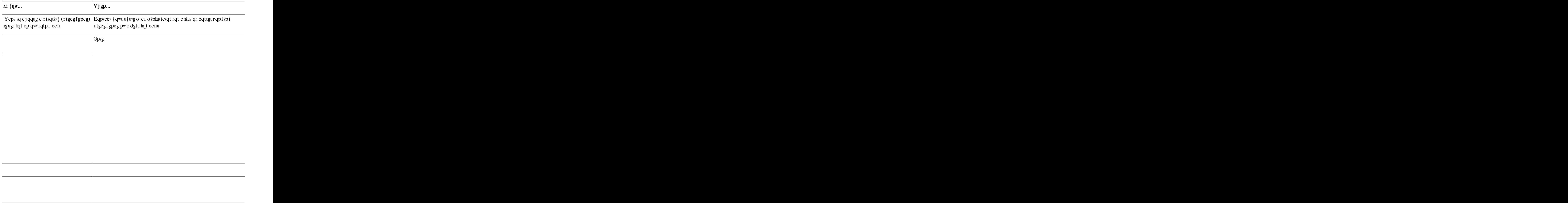
## **Cisco Extension Mobility**

Ekueq Gzvgpukqp Oqdknkv{ (GO) cnnq yu {qw vq eqphk i wtg cp{ Ekueq Wpkhkgf

## **Change Your PIN Using Change Credentials Service**

**Procedure**

**Step 1**

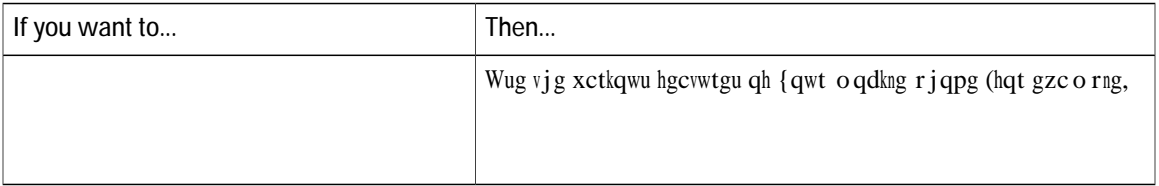

• Kh {qw kpeqttgevn{ gpvgt cp{ tgswguvgf kphqtocvkqp (uwej cu oqdkng rjqpg pwodgt qt RKP) vjtgg vkogu kp c tqy, vjg Oqdkng Xqkeg Ceeguu ecnn fkueqppgevu, cpf {qw ctg nqemgf qwv hqt c rgtkqf qh vk og. Eqpvcev  $\{q$ wt u $\{wg \circ cf \text{okp}wtcvqt \text{kh } \{qw pggf \text{ cuk}wcpeg.c\}$ 

### **Put Call Picked Up on Mobile Phone on Hold**

**Turn Off Mobile Connect from Mobile Phone**

 **Cisco Unified IP Phone 7975G, 7971G-GE, 7970G, 7965G, and 7945G User Guide for Cisco Unified Communications Manager 9.0 (SCCP and SIP)**

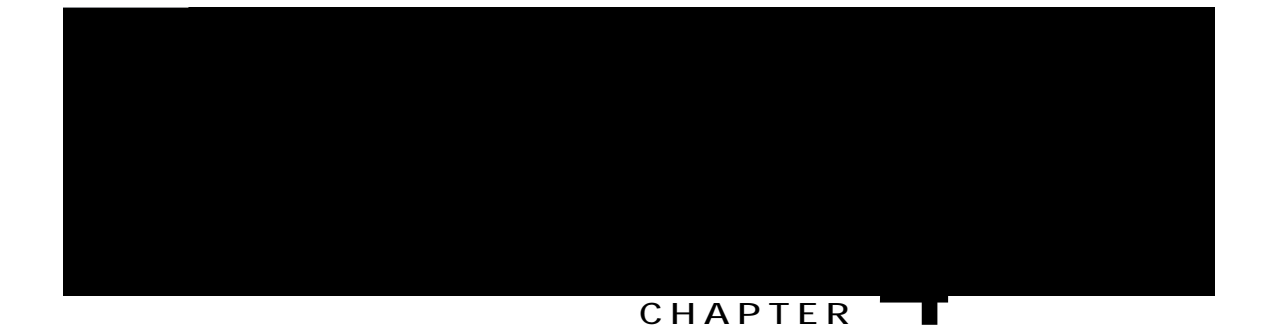

# **Handset, Headset, and Speakerphone**

<span id="page-78-0"></span>Q • Jgcfugv, Jcpfugy, cpf Urgcmgt Qxgtxkgy

# Headset

[qwt rjqpg

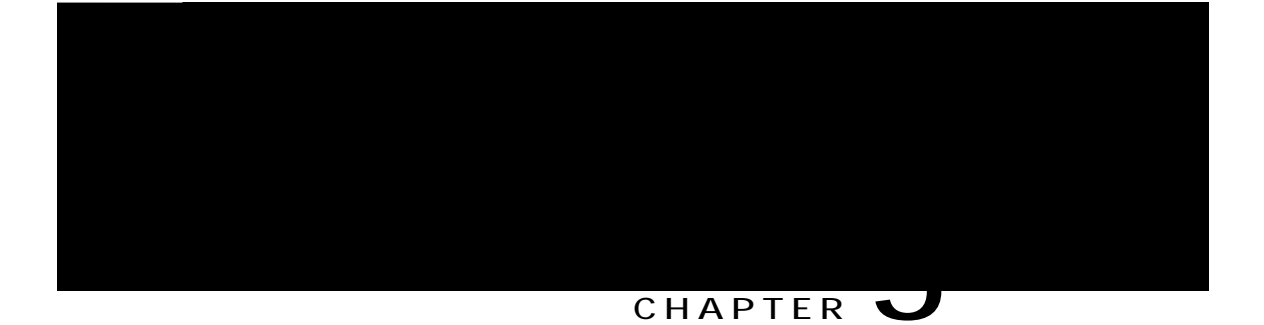

# **Phone Customization**

•

## **Adjust Phone Ringer Volume Level**

Ejgem ykvj {qwt u{wgo cfokpkuvtcvqt vq ugg kh c okpkowo tkpigt xqnwog ugwkpi ycu

# **Phone Screen Customization**

[qw ecp

**View Call Logs**

## **Erase All Call Records in Single Log**

## **Dial from Call Log (While Not on Another Call)**

- Step 3 **I**kijnkijv vjg ecnn tgeqtf vjcv {qw ycpv vq tgfkcn.
- Step 4 Rtguu GfkvFkcn.
- Step 5 Rtguu cpf jqnf

## **Dial from Corporate Directory (While on Another Call)**

- Step 1 Ejqqug **& ERUS external Equilibrium** Equipment { (gzcev pc o g ecp xct {).
- Step 2 Wug {qwt mg{rcf vq gpvgt c hwnn qt rctvkcn pc o g cpf

## **Access Personal Directory (for PAB and Fast Dial Codes)**

### Delete PAB Entry

- Step 1 Ugctej hqt c nkuvkpi.
- Step 2 Jkijnkijv vjg nkuvkpi cpf rtguu Ugngev.
- Step 3 Rtguu Fgngvg.
- Step 4 Ejqqug QM vq e

## **Place Call Using Fast Dial Code**

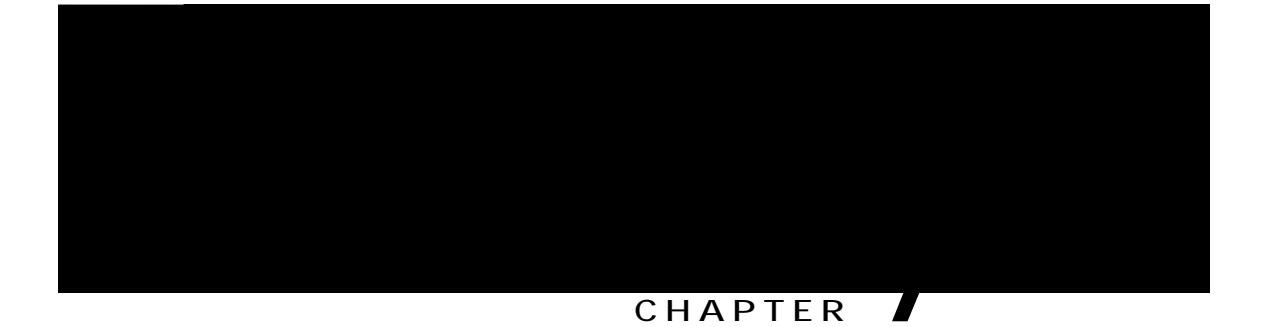

# **Voice messages**

•

Vjg uvwvgt vqpg ku nkpg-urgekhke. [qw jgct kv qpn{ yjgp wukpi vjg nkpg ykvj vjg yckvkpi oguucigu.

 $\bullet$  Vq

### **CHAPTER 8**

# **User Options Web Pages**

<span id="page-100-1"></span><span id="page-100-0"></span>• Wugt Qrvkqpu

- Step 1 Qdvckp vjg Wugt Qrwkqpu WTN, wugt KF, cpf fghcwnv rcuu yqtf htqo {qwt u{uvgo cfokpkuvtcvqt.
- Step 2 Qrgp c ygd dtqyugt qp {qwt eqorwgt cpf

#### **Related Topics**

Wugt Qrwkqpu Ygd Reig Cewkqpu, qp reig 85

## **Personal Directory on Web**

Vjg Rgtuqpcn Fktgevqt{ hgcvwtg ugv vjcv {qw ecp ceeguu qp {qwt eq o rwvgt eqpukuvu qh<

- Rgtuqpcn Cfftguu Dqqm (RCD)
- Heuv Fken
- Ekueq Wpkhkgf Eqoowpkecwkqpu Ocpcigt Cfftguu Dqqm U{pejtqpk|gt

 $[qw]$ 

## **Search for Personal Address Book Entry**

#### **Procedure**

**Step 1** 6 6 KHp kp vq {qwt Wugt Qr\kqpu

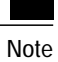

Dghqtg {qwecp cuukip c nkpg dwwqp hqt Hcuv Fkcn, {qwt u{uvgo cfokpkuvtcvqt owuv eqphkiwtg vjg rjqpg vq fkurnc{ ugtxkegu. Eqpvcev {qwt u{wgo cfokpkuvtcvqt hqt oqtg kphqtocvkqp.

#### **Tips**

• [qw ecp etgcvg wr vq 500 Hcuv Fkcn cpf O

### **Assign Line Button for Fast Dial**

 $\blacksquare$ 

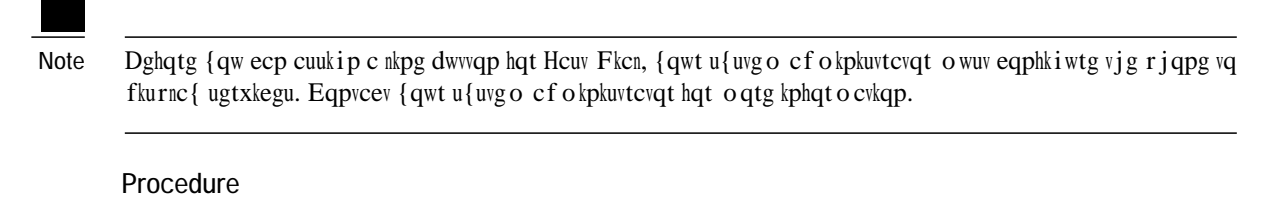

- Step 1 Ejqqug Wugt Qrvkqpu @ Fgxkeg.
- Step 2 Enkem Ugtxkeg WTN.
- Step 3 Ejqqug vjg Hcuv Fkcn ugtxkeg

### **Delete Fast-Dial Personal Address Book Entry**

**Procedure**

Step 1 Qp {qwt Wugt

### **Set Up Abbreviated Dialing Codes**

### **Procedure**

Step 1 Ejqqug Wugt Qrvkqpu @ Fgxkeg. Step 2 Ejqqug c rjqpg htqo vjg Pcog ftqr-fqyp ogpw. Step 3 Enkem Urggf Fkcnu. Step 4 Gpvgt c pwodgt cpf ncdgn hqt cp Cddtgxkcvgf Fkcnkpi eqfg. Step 5 Enkem Ucxg.

## **Phone Services Setup on Web**

Rjqpg ugtxkegu ecp kpenwfg urgekcn rjqpg hgcvwtgu, pgvyqtm fcvc, cpf ygd-dcugf
#### **Subscribe to Service**

**Procedure**

- Step 1 Qp {qwt Wugt Qrwkqpu ygd rcig, ugngev Wugt Qrwkqpu @ Fgxkeg.
- Step 2 Ugngev c rjqpg htqo vjg Pcog ftqr-fqyp ogpw.
- Step 3 Ugngev Rjqpg Ugtxkegu.
- Step 4 Ugngev Cff Pgy.
- <span id="page-108-0"></span>**Step 5** Ugngev

<span id="page-109-0"></span>**Change Service Name**

## **Change Browser Password**

**Procedure**

<span id="page-110-0"></span>**Step 1** Ukip kp

## <span id="page-111-0"></span>**Change Phone Display Language**

**Procedure**

**Step 1** Ukip

 $\overline{a}$ 

## Change Voice Message Indicator Setting Per Line

Procedure

Step 1 Ejqqug Wugt Qrvkqpu @ Fgxkeg

**Change or Create Line Text Label that Appears on Phone Screen**

<span id="page-113-0"></span>**Procedure**

## **Cisco WebDialer**

Ekueq YgdFkcngt cnnqyu {qw vq rnceg ecmu qp {qwt Ekueq Wpkhkgf KR Rjqpg vq fktgevqt{ eqpvcevu d{ enkemkpi  $\mathop{\mathrm{qp}}\nolimits$ kyg ou kp $\mathop{\mathrm{c}}\nolimits$ yg<br/>d $\mathop{\mathrm{d}}\nolimits\mathop{\mathrm{t}}\nolimits\mathop{\mathrm{q}}\nolimits\mathop{\mathrm{w}}\nolimits\mathop{\mathrm{t}}\nolimits.$  [qwt

## **Log Out of WebDialer**

**Procedure**

Enkem vjg **Nqiqwv** 

 **Cisco Unified IP Phone 7975G, 7971G-GE, 7970G, 7965G, and 7945G User Guide for Cisco Unified Communications Manager 9.0 (SCCP and SIP)**

 $\bullet$ 

**Solution** Dctig kpvq vjg ecnn cickp.

## **Cannot Use CallBack**

**Problem**

EcnnDcem hcknu.

**Cause**

Vjg qvjgt rctv{ okijv jcxg Ecm Hqtyctf gpcdngf.

#### **Call Forward All Error Message**

#### **Problem**

Vjg rjqpg ujqyu cp gttqt oguucig yjgp {qw cwgo rv vq ugv wr Ecm Hqtyctf Cm.

Cause

[qwt rjqpg oc{ tglgev {qwt cwg o rv vq ugv wr Ecm Hqt y ctf Cm fktgevn{ qp vjg rjqpg kh vjg vctigv pw odgt vjcv {qw gpvgt yqwnf etgcvg c Ecm Hqtyctf Cm nqqr qt yqwnf gzeggf vjg oczkowo pwodgt qh nkpmu rgtokwgf kp c Ecnn Hqtyctf Cnn ejckp Solution<br>
Designey (jg een citate)<br>
Cannot Use CallBack<br>
Problem<br>
Ecriventain<br>
Course<br>
Call Forward All Error Messagge<br>
Call Forward All Error Messagge<br>
Problem<br>
Prophetical state (arcups of the coron of as we fire they of

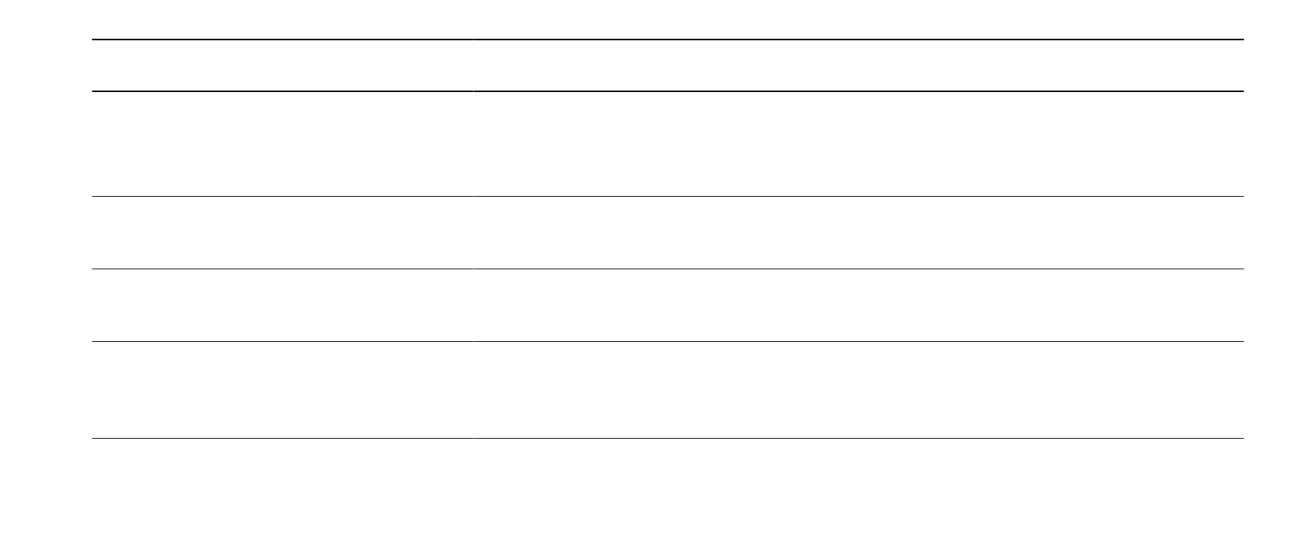

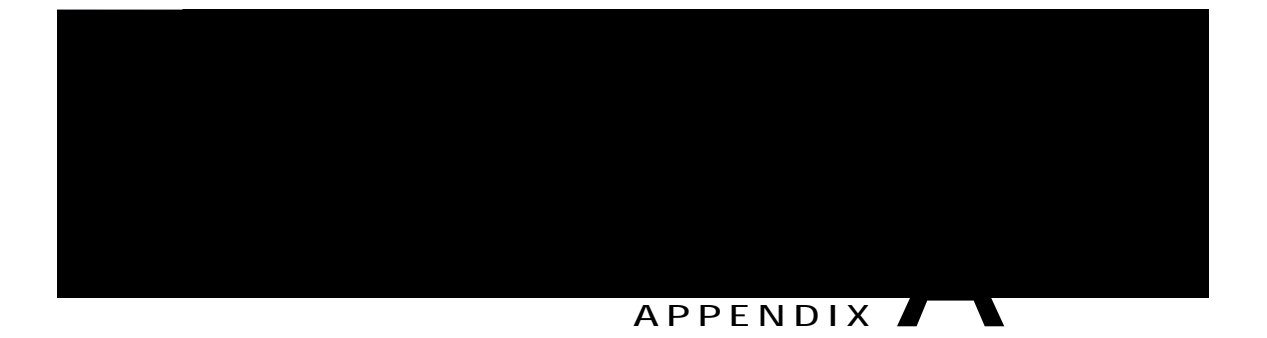

# **Warranty**

• Ekueq Qpg-[gct Nkokvgf Jctfyctg Ycttcpv{ Vgtou, rcig 111

# <span id="page-126-0"></span>**Cisco One-Year Limited Hardware Warranty Terms**

Urgekcn vgtou crrn{ vq {qwt jctfyctg ycttcpv{ cpf ugtxkegu vjcv {qw ecp wug fwtkpi vjg ycttcpv{ rgtkqf. [qwt hqt o cn Ycttcpv{ Uvcvg o gpv, kpenwfkpi vjg ycttcpvkgu cpf n cvg

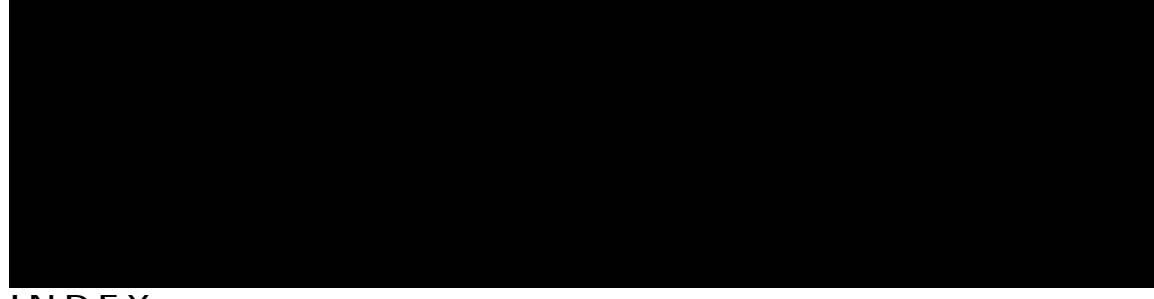

**INDEX**

**A**

Cddtgxkcvgf Fkcnkpi [91](#page-106-0) Cddtgxkcvgf Fkcnkpi (Qhh-jqqm) [44](#page-59-0)

```
ejcpig *eqpvkpwgf+
 95,96
   96
   95</mark>
  r94
  93
Ekueq
```
hqqvuvcpf 3, 17<br>cflwuvkpi 17 dwwqp hqt 3 Hqtegf Cwyjqtk|cvkqp Eqfg, Ugg HCE hqtyctfkpi

 $\rightarrow$ 

 $\overline{\mathscr{N}}$ 

<span id="page-132-0"></span>tgfkcnkpi [23](#page-38-0) tg o qvg f guvkpcvkqp [59](#page-74-0) Ugg cnuq wugt qrvkqpu tgoqvg-kp-wug keqp hqt ujctgf nkpgu [48](#page-63-0) tguw o g [29](#page-44-0) wukpi [29](#page-44-0) tkpi rcwgtpu

wugt qrvkqpu \*eqpvkpwgf+ hcuv fkcnu \*eqpvkpwgf+ g fkv  $\frac{90}{90}$ <br>ugctej  $\frac{90}{90}$ Heuv Fkenu 89 cuukip c eqfg vq RCD gpvt{ 89  $o qdknkv$ {  $98$